## **SONY**

## Стерео грамофонна система

### Бележки на собственика

Номерът на модела и серийният номер се намират отзад на устройството. Запишете тези номера в празните места по-долу. Използвайте номерата, когато се обръщате към вашия доставчик на Sony по въпроси, свързани с този продукт. Модел № PS-LX300USB Сериен №

## PS-LX300USB Инструкции за експлоатация

© 2008 Sony Corporation

## ПРЕДУПРЕЖДЕНИЕ

За да избегнете пожар или токов удар, не излагайте устройството на дъжд или влага.

За да предотвратите пожар, не покривайте вентилационните отвори на устройството с вестници, покривки, завеси и др. Не поставяйте запалени свещи върху него.

За да предотвратите пожар или токов удар, не поставяйте предмети, пълни с течности (например вази), върху устройството.

Не инсталирайте устройството в затворено пространство като библиотека или вграден шкаф.

Устройството е свързано с електрическата мрежа, докато захранващият му кабел е включен към контакта, дори и самото то да е изключено.

Инсталирайте системата така, че захранващият кабел да може бързо да бъде изваден от контакта в случай на неизправност.

### **Забележка за потребителите от страни, прилагащи европейските директиви**

Производителят на този продукт е Sony Corporation, 1-7-1 Konan Minato-ku Tokyo, 108- 0075 Japan. Оторизираният представител на EMC и безопасност на продукта е Sony Deutschland GmbH, Hedelfinger Strasse 61, 70327 Stuttgart, Germany. За въпроси, касаещи сервиза и гаранцията на устройството, се обръщайте към адресите, указани в съответните документи, приложени към продукта.

### **За потребителите в Европа**

**Изхвърляне на стари електрически и** 

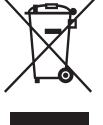

**електронни уреди (за страните от Европейския съюз и други европейски страни със система за разделно събиране на отпадъците)**

Този символ на устройството или опаковката му показва, че

продуктът не се третира като домашен отпадък. Вместо това, той трябва да бъде предаден в съответните пунктове за рециклиране на електрически и електронни уреди. Ако изхвърлите този продукт на правилното място, вие ще предотвратите потенциални негативни последици за околната среда и човешкото здраве, които могат да бъдат причинени в противен случай. Рециклирането на материалите ще помогне за запазването на природните ресурси. За по-подробна информация относно рециклирането на този продукт, моля, свържете се с общинската служба във вашия град, службата за изхвърляне на отпадъци или магазина, от който сте закупили продукта.

Това оборудване е тествано и отговаря на изискванията на EMC директивата за използването на свързващ кабел не по-дълъг от 3 метра.

## Съдържание

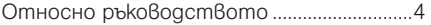

### Подготовка за работа

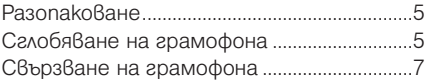

### Работа с устройството

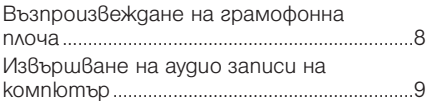

### Допълнителна информация

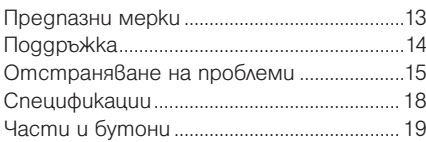

## Относно ръководството

Благодарим ви, че закупихте тази стерео грамофонна система Sony. Преди да започнете работа с устройството, моля, прочетете изцяло това ръководство и се обръщайте към него за бъдещи справки.

- IBM и PC/AT са запазени търговски марки на International Business Machines Corporation.<br>• Microsoft, Windows u Windows Vista ca sanase-
- ни търговски марки или търговски марки на Microsoft Corporation <sup>в</sup> Съединените Щати и/или в други страни.
- В това ръководство Microsoft ® Windows ® XP Home Edition u Microsoft ® Windows®XP Professional се наричат за краткост Windows XP.
- В това ръководство Microsoft® Windows Vista® Home Basic, Windows Vista® Home Premium, Windows Vista® Business и Windows Vista® Ultimate се наричат за краткост Windows Vista.
- Sound Forge е търговска марка или запазена търговска марка на Sony Creative Software Inc. в Съединените Щати и/или в други страни.
- Всички тези наименования на системи и продукти са търговски марки или запазени търговски марки на техните собственици. Марките ™ и ® са пропуснати в това ръководство.

## **Подготовка за работа**

## Разопаковане

Проверете дали в комплекта към вашия грамофон има следните елементи:

- Поставка за грамофонна плоча (с ремък за въртене на плочата) (1)
- Гумена подложка (1)
- Адаптор за плочи 45 оборота/мин.  $(1)$
- USB кабел $(1)$
- CD-ROM със записан софтуер "Sound Forge Audio Studio LE" (1)
- Инструкции за експлоатация (това ръководство)
- Ръководство за инсталация на "Sound Forge Audio Studio LE"

## Сглобяване на грамофона

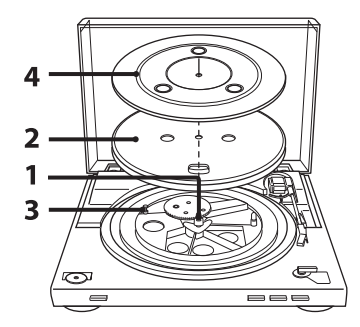

1 Преместете металните части в по-голямото зъбно колело по посока на стрелката.

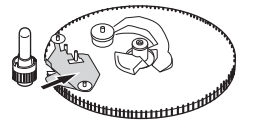

Продължава <sup>11</sup>

2 Внимателно сложете поставката за грамофонната плоча на оста.

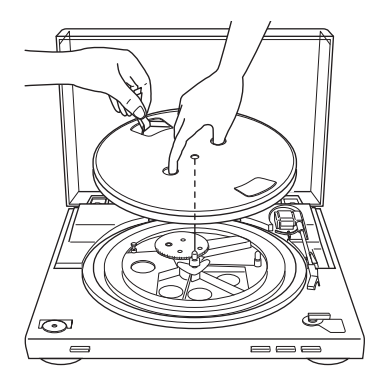

 $3$  Kamo използвате лентата, поставете ремъка около задвижващата ролка.

> След като поставите ремъка, не забравяйте да отстраните лентата.

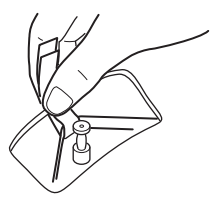

### 4 Сложете гумената подложка върху поставката за грамофонна плоча.

### **Забележка**

Когато включите захранващия кабел, след като сте сглобили или преместили грамофона, е възможно поставката за плочата да започне да се върти и вилката да падне върху нея, дори и да не сте натиснали START.

Ако това се получи, натиснете STOP, за да върнете вилката на нейната стойка.

### Как да отстраните капака на грамофона

Отворете напълно капака на грамофона, хванете го от двете страни, след това го отстранете внимателно.

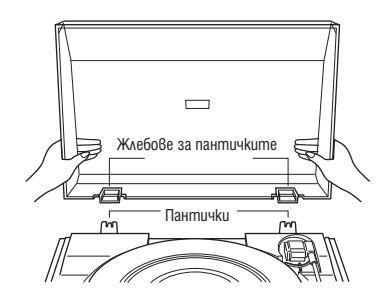

### **Съвет**

Можете да използвате грамофона без да поставяте капака. В този случай съхранявайте правилно капака.

### За да поставите капака на грамофона

Поставете жлебовете за пантичките на капака в пантичките, намиращи се отзад на корпуса на грамофона.

## Свързване на грамофона

Фоно кабелите са прикрепени към задната част на корпуса.

1 Задайте ключа PHONO/LINE (отзад на грамофона) съответно на жаковете на вашата стерео система (усилвател).

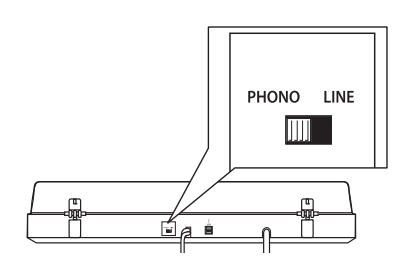

- Когато вашата стерео система (усилвател) има PHONO входни жакове (свържете грамофона към PHONO входните жакове)
- $\rightarrow$  задайте ключа на положение PHONO. Функцията Еквалайзер е изключена.
- Когато вашата стерео система (усилвател) няма PHONO входни жакове (свържете грамофона към AUX, VIDEO входните жакове и др.)  $\rightarrow$  задайте ключа на положение LINE.

Функцията Еквалайзер е включена.

2 Свържете кабела с белия щекер към белия (ляв) жак, а кабелът с червения щекер свържете към червения (десен) жак.

Уверете се, че сте свързали здраво кабелите. Ако щекерите не са поставени плътно в жаковете, може да се появи шум.

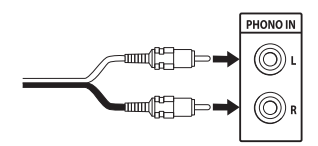

### $3$  Свържете захранващия кабел. Свържете захранващия кабел към контакта, след като направите всички връзки, извършвайки стъпки 1 и 2.

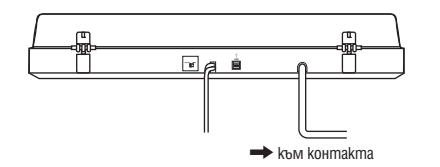

## **Работа с устройството**

## Възпроизвеждане на грамофонна плоча

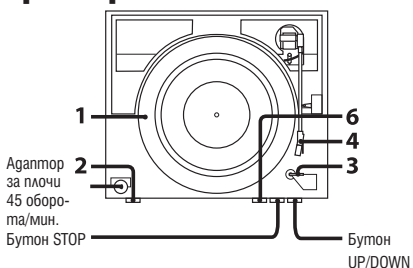

1 Сложете грамофонната плоча на поставката.

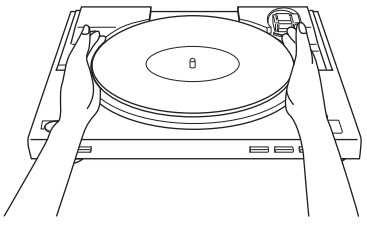

### **Забележка**

Слагайте само по една грамофонна плоча върху поставката. Ако две или повече грамофонни плочи заседнат на поставката, иглата на грамофона може да не осъществи контакт с браздите на плочата и възпроизвеждането ще бъде с ниско качество.

**2** Натиснете бутона Speed select, за да изберете скоростта за възпроизвеждане.

- **3** Задайте SIZE SELECTOR в положение 17 или 30.
- 4 Завъртете предпазното капаче, за да се покаже иглата на грамофона.
- 5 Затворете капака на грамофона.
- Натиснете бутона START. Поставката за грамофонната плоча започва да се върти.

### **Забележка**

Намалете силата на звука на усилвателя, за да не го повредите. Ако вилката на грамофона падне и иглата докосне грамофонната плоча, е възможно да се възпроизведе силен скърцащ звук, който да повреди усилвателя или високоговорителите. Настройте силата на звука на усилвателя, след като поставите иглата върху плочата.

7 Настройте силата на звука на усилвателя.

### Когато приключите възпроизвеждането

Вилката на грамофона се връща автоматично на стойката, след което поставката за грамофонната плоча спира да се върти.

### За да спрете възпроизвеждането Натиснете бутона STOP.

Вилката на грамофона се връща на стойката. Поставката за грамофонната плоча спира да се върти.

# Pa6oma c ycmpoucm8omc Работа с устройството

### За да поставите на пауза възпроизвеждането

Натиснете бутона UP/DOWN, за да вдигнете иглата от грамофонната плоча.

### Възпроизвеждане на различни части от грамофонната плоча

- **1** След като извършите стъпка 4, натиснете бутона UP/DOWN, след това повдигнете вилката на грамофона.
- **2** Преместете вилката на позицията, която желаете.
- **3** Натиснете бутона UP/DOWN. Вилката пада върху плочата, след което започва възпроизвеждането.

### Възпроизвеждане на 17-см. грамофонна плоча

Поставете приложения адаптор за плочи 45 оборота/мин. върху оста.

Когато приключите с използването на адаптора, поставете го обратно в отделението му.

## Извършване на аудио записи на компютър

Можете да правите аудио записи от грамофонна плоча на вашия компютър като:

- Свържете грамофона и компютъра с помощта на приложения USB кабел
- Използвате приложения софтуер "Sound Forge Audio Studio LE"

### Изисквания към системата на вашия компютър, за да може да бъде свързан с грамофона\*

- Съвместим компютър:
- IBM PC/AT или други съвместими koмnlompu
- Операционни системи: Windows Vista® Home Basic Windows Vista® Home Premium
- 
- Windows Vista® Business Windows Vista® Ultimate

Windows® XP Home Edition Service Pack 2 или по-нова версия

Windows® XP Professional Service Pack 2 или по-нова версия

- Предварително инсталирани операционни системи (инсталирани само от производителя)
- Операционни системи, различни от изброените по-горе, не се поддържат.
- 64-битови операционни системи не се поддържат.
- Хардуер:
- Порт: USB порт\*\*
- \* Изискуеми, когато правите аудио записи от грамофонна плоча на компютър посредством USB връзка.
- \*\* USB жакът на грамофона поддържа USB връзка (пълна скорост).

### **Забележки**

- Относно работната среда, упомената по-горе, не е гарантирано, че грамофонът ще работи с всякакви компютри.
- Не е гарантирано, че грамофонът ще работи с домашни компютри, операционни системи, които сами сте актуализирали или с компютри, на които има инсталирани няколко операционни системи.
- Не е гарантирано, че грамофонът ще работи с функции на компютрите като спиране на системата, режим готовност и спящ режим.

### **Инсталиране на приложения софтуер**

Преди да извършите запис, инсталирайте приложения софтуер "Sound Forge Audio Studio LE".

Веднъж след като сте инсталирали софтуера на вашия компютър, не е необходимо да го инсталирате отново, освен ако трябва да го преинсталирате.

- 1 Поставете приложения CD-ROM в CD устройството на вашия компютър.
- **2** Инсталирайте софтуера, като се ръководите от инструкциите на екрана.

### **Съвет**

За подробности относно инсталирането на софтуера вижте ръководството за инсталиране на "Sound Forge Audio Studio LE".

### **Свързване на USB кабела**

Свържете грамофона и компютъра посредством приложения USB кабел.

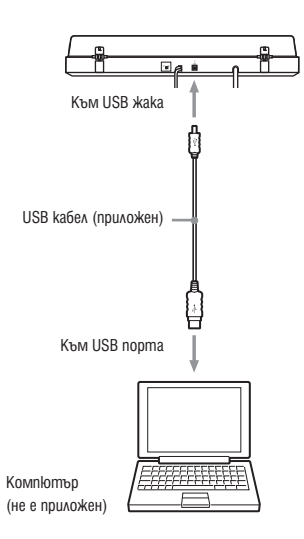

### **Забележки**

- Не е гарантирано, че грамофонът ще работи с USB хъб или USB удължител. Използвайте приложения USB кабел.
- Свържете здраво USB кабела с USB жака/USB порта, в противен случай може да възникне неизправност.
- Разкачвайте USB кабела, когато не го използвате.
- Когато грамофонът и компютърът са свързани посредством USB кабел, звукът, който е регулиран с еквалайзера на грамофона, се насочва към USB порта на компютъра, когато възпроизвеждате плоча на грамофона, за да направите аудио записи на вашия компютър.

### **Съвет**

USB драйверите са включени в операционните системи, ако използвате Windows XP или Windows Vista. USB драйверите ще се инсталират автоматично, когато свържете системата за първи път към компютъра. За подробности вижте ръководството за експлоатация на вашия компютър.

### **Настройка на компютъра**

Преди да извършите запис, настройте записващото аудио устройство според операционната система, която използвате, както следва:

• За Windows XP ([Control Panel] да бъде в изглед [Category View])

- Om менюто [Start] изберете [Control Panel].
- **2** Кликнете върху [Sounds, Speech, and Audio Devices].
- **3** Кликнете върху [Sounds and Audio Devices].
- Кликнете върху полето [Audio].
- **5** Изберете [USB Audio CODEC] като [Default device:] за [Sound recording].
- 6 Кликнете върху [OK].

Pa6oma c ycmpoucm8omc Работа с устройството

• За Windows Vista

([Control Panel] да бъде в изглед [Control Panel Home])

- **1** От менюто [Start] изберете [Settings].
- 2 Изберете [Control Panel].
- **3** Кликнете върху [Hardware and Sound].
- 4 Кликнете върху [Sound].
- **5** Кликнете върху полето [Recording].
- **6** Изберете [USB Audio CODEC] за [Microphone].
- 7 Кликнете върху [Set default].
- 8 Изберете [USB Audio CODEC], след това кликнете върху [Properties].
- **9** Кликнете върху полето [Advanced].
- **10** Om падащия списък [Default Format] изберете [2 channel, ...] (ex: [2 channel, 16 bit, 44100 Hz (CD Quality)]).
- **11** Кликнете върху  $[OK]$ .

### **Забележка**

За да насочите стерео сигнала от грамофона към компютъра, е необходимо да извършите стъпки от 8 до 11.

### **Извършване на аудио записи от грамофона на компютър**

- 1 Cmapmupaume "Sound Forge Audio Studio LE", който сте инсталирали от приложения CD-ROM. Main Window се отваря автоматично.
- $2$  Кликнете върху бутона за запис в Main Window, както е показано по-долу.

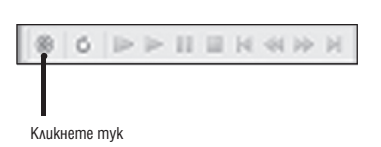

Отварят се нов диалогов прозорец [Recording] u Data Window. По подразбиране се активира нов Data Window. Ако искате да смените Data Window, отворете и активирайте онзи Data Window, който желаете да запазите.

**3** Кликнете върху бутона [Record] в диалоговия прозорец [Recording].

4 Започнете възпроизвеждане с грамофона на аудио записа от грамофонната плоча.

Преди да започнете възпроизвеждане на грамофонната плоча, уверете се, че софтуерът е в записващ режим. Докато записвате, индикаторът за запис свети в червено и премигва в диалоговия прозорец [Recording].

 $5$  Проверете дали възпроизвеждането на аудио записа е приключило напълно, след това кликнете върху [Stop] в диалоговия прозорец [Recording]. Записаните данни се представят като

вълнообразна графика в Data Window.

- **6** Кликнете върху [Close], за да затворите диалоговия прозорец [Recording].
- $7$  3a да запаметите направения аудио запис на вашия компютър, активирайте онзи Data Window, който желаете да запазите, след това изберете [Save] от менюто [File].

8 Въведете име на файла, след това изберете формат от падащия списък.

- 9 Изберете мястото, където желаете да запазите файла, след това кликнете върху [Save].
- **10** За да излезете от приложението, изберете [Exit] от менюто [File].
- 11 Когато приключите със записа, разкачете USB кабела от компютъра и грамофона.

### **Съвет**

За подробности относно използването на софтуера вижте ръководството за бърза справка на "Sound Forge Audio Studio LE" (на приложения CD-ROM) или помощните указания в интернет относно този софтуер.

### Ръководства за справка относно приложения софтуер

### Вижте следните инструкции:

- Ръководство за инсталиране на "Sound Forge Audio Studio LE": Обърнете се към приложеното ръковод-
- ство, за да инсталирате "Sound Forge Audio Studio LE".
- Самоучител за "Sound Forge Audio Studio LE":
- Този самоучител съдържа лесни инструкции относно работата със софтуера. След като инсталирате програмата, самоучителят се появява, когато я стартирате за първи път.
- Ръководство за бърза справка "Sound Forge Audio Studio LE" (на приложения CD-ROM): Това ръководство съдържа инструкции относно основните операции със софтуера.

# допьмнитель информация Допълнителна информация

### **Допълнителна информация**

## Предпазни мерки

### **Безопасност**

- $\cdot$  Преди да започнете работа, проверете дали работното напрежение на устройството съответства на вашето мрежово захранване.
- Ако предмет или течност попадне във вътрешността на корпуса, изключете от мрежовото захранване и проверете устройството при квалифициран персонал, преди да го включите отново.
- Ако няма да използвате устройството за дълго време, изключете го от контакта. За да го направите, издърпайте щепсела. Никога не дърпайте кабела.

### Инсталиране

- Поставете устройството на равна повърхност.
- Не поставяйте устройството близо до електро оборудване (като например телевизор, сешоар или флуоресцентна лампа) тъй като може да се появи бръмчене или шум.
- Поставете устройството на място далеч от вибрации, които могат да бъдат причинени от високоговорители, затръшващи се врати и др.
- Пазете устройството далеч от пряка слънчева светлина, високи температури, много прашни и влажни места.

### Повторно опаковане

Пазете картона и опаковъчните материали. Те са необходими, когато транспортирате устройството.

Ако имате въпроси или проблеми относно устройството, които не са засегнати в това ръководство, моля, обърнете се към най-близкия доставчик на Sony.

### Забележка относно записа

Записаната музика следва да се използва само за лична употреба. Използването на музиката за други цели изисква разрешение от притежателите на авторските права.

## Поддръжка

### **Грижа за иглата и грамофонната плоча**

За да предотвратите бързо износване на иглата и грамофонната плоча, те трябва да бъдат почиствани преди употреба. За да почистите иглата, четкайте я отзад напред, като използвате специална качествена четка за почистване. Не почиствайте иглата с върха на пръста си. Когато използвате течен разтвор за почистване на иглата, внимавайте да не я намокрите прекалено.

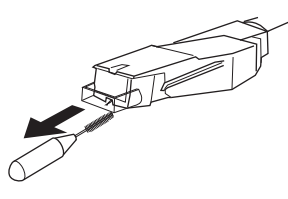

За да почистите вашите плочи, избършете ги изцяло, като използвате качествен разтвор за почистване на грамофонни плочи.

### **Почистване на корпуса и капака на грамофона**

Почиствайте редовно корпуса и капака на грамофона, като използвате меко сухо парче плат. Ако има трудни за почистване петна, използвайте кърпа, навлажнена с мек почистващ разтвор. Не използвайте препарати като алкохол, бензин или разтворител, тъй като те може да повредят покритието.

### **Смяна на иглата**

Приблизителният живот на върха на иглата е около 500 часа възпроизвеждане. За да запазите доброто качество на звука и да предотвратите повреда на вашите плочи, ви препоръчваме да сменяте иглата в рамките на посочения интервал от време. Относно смяната на иглата се консултирайте с най-близкия доставчик на Sony.

### Отстраняване на иглата

- 1 Изключете грамофона и усилвателя и разкачете захранващите кабели.
- **2** Поставете капачето на иглата, за да я предпазите.

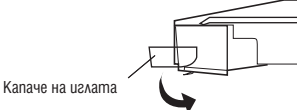

3 Хванете държача на иглата и го издърпайте надолу от корпуса на главата на вилката, както е показано.

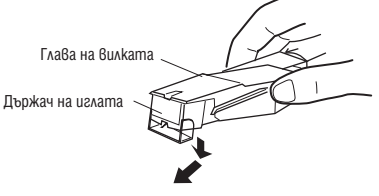

### Поставяне на иглата

Изпълнете тази процедура, докато капачето на иглата е сложено.

1 Хванете държача на иглата от двете страни, след това поставете щифта на държача в жлеба на главата на вилката.

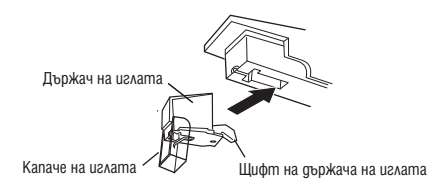

2 Натиснете държача на иглата, докато щракне, така че да застане здраво на място.

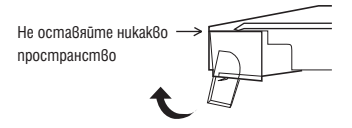

### **Забележка**

Не натискайте силно капачето на иглата. В противен случай непокритата от капачето част от иглата може да ви нарани или иглата да се повреди.

## Отстраняване на проблеми

Преди да разгледате списъка по-долу, първо се уверете, че:

- Захранващият кабел е здраво свързан.
- Кабелите за високоговорителите са здраво свързани.

Ако проблемът продължава, дори след като сте изпълнили съответните инструкции за отстраняването му, консултирайте се с най-близкия доставчик на Sony.

### **Възпроизвеждане на грамофонна плоча**

### Вилката на грамофона прескача, плъзга се или не се придвижва напред.

- Грамофонът е наклонен. Поставете го на равна повърхност.
- Грамофонната плоча е замърсена или надраскана.

Почистете плочата със специален почистващ комплект, достъпен в търговската мрежа или сменете плочата.

### Лошо качество на звука, силен шум, накъсан звук и др.

- Иглата на грамофона е замърсена или износена. Отстранете праха от иглата, като използвате почистваща четчица за игла или сменете износената игла (вижте стр. 14).
- Прах или мръсотия са се събрали по грамофонната плоча. Почистете плочата, като използвате качествен препарат за почистване.

### Чува се тътен или ниско честотно свистене\*.

- Грамофонът е поставен твърде близо до високоговорителите. Преместете високоговорителите далеч от грамофона.
- \* Този феномен, известен като "микрофония", се появява, когато вибрации от високоговорителите се предават по въздуха или чрез предмети (като например полици, шкафове или под) към грамофона, поемат се от иглата, усилвателя и се възпроизвеждат отново през високоговорителите.

### Темпото на възпроизвеждане е неправилно.

• Оборотите са неправилно задени. Задайте оборотите/мин. така, че да съвпадат с обозначените върху грамофонната плоча. (Изберете "33" за 33 1/3 оборота/мин. плочи или "45" за 45 оборота/мин. плочи.)

### Ремъкът е разтегнат.

• Сменете ремъка. За подробности се консултирайте с най-близкия доставчик на Sony.

### Поставката за плочата не се върти.

- Уверете се, че захранващият кабел е пъхнат докрай в контакта.
- Уверете се, че ремъкът е поставен на задвижващата ролка.

### Ремъкът е скъсан.

• Сменете ремъка. За подробности се консултирайте с най-близкия доставчик на Sony.

### Силата на звука е твърде ниска или звукът е изкривен.

Грамофонът не е свързан към PHONO IN входовете на усилвателя (вижте стр. 7).

### **USB връзка/запис**

### Грамофонът не е регистриран от вашия компютър.

- Разкачете приложения USB кабел и го свържете отново.
- Свържете грамофона и компютъра и докато са свързани, рестартирайте компютъра.
- Разкачете приложения USB кабел и рестартирайте компютъра. След рестартиране, свържете компютъра и грамофона с приложения USB кабел.
- Настройките на вашия компютър може да не са правилни.
- Когато свържете грамофона и компютъра чрез USB кабел за първи път, автоматично се инсталират следните драйвери: USB Comosite Device, HID-compliant consumer control device, USB Human Interface Device, USB Audio Device (Windows XP)/USB Audio CODEC (Windows Vista).

За да проверите дали драйверите са инсталирани правилно, направете следното:

### • За Windows XP

([Control Panel] да бъде в изглед [Category View])

- 1 От менюто [Start] изберете [Control Panel].
- **2** Кликнете върху [Performance and Maintenance].
- **3** Кликнете върху [System].
- 4 Кликнете върху полето [Hardware], след това кликнете върху [Device manager].
- **5** Прегледайте екрана [Device manager]. Проверете инсталираните устройства, както следва.
	- [USB Human Interface Device] и [HID-compliant consumer control device] в раздела [Human Interface Devices]
	- [USB Audio Device] в раздела [Sound, video and eame controllersl
	- [USB Composite Device] в раздела [Universal Serial Bus controllers]

• За Windows Vista

([Control Panel] да бъде в изглед [Control Panel Home])

- 1 От менюто [Start] изберете [Settings].
- 2 Изберете [Control Panel].
- 3 Изберете [System and Maintenance].
- 4 Изберете [Device manager].
- **5** Прегледайте екрана [Device manager]. Проверете инсталираните устройства, както

следва.

- [USB Human Interface Device] и [HID-compliant consumer control device] в раздела [Human Interface Devices]
- [USB Audio CODEC] в раздела [Sound, video and game controllers]
- [USB Composite Device] в раздела [Universal Serial Bus controllers]

### **Забележки**

- Когато свързвате към различни USB портове, е възможно да се наложи да инсталирате USB драйвери.
- Когато свързвате към различни USB портове, компютърът автоматично инсталира USB драйверите. В този случай проверете дали те са инсталирани правилно, както е описано в тази процедура.

### Записаният звук е накъсан.

- Процесорът на вашия компютър е претоварен. Затворете всички други програми.
- Други USB устройства са свързани с вашия компютър и работят едновременно. Спрете работата с всички други USB устройства.

### Не можете да запишете звук от грамофона

• Звукозаписващото устройство не е настроено правилно. Вижте страници 10 и 11, за да проверите настройките на устройството.

### Чува се шум в записания звук.

• В близост до грамофона се намират електрически проводници, флуоресцентни лампи или мобилни телефони. Преместете възможно най-далече всички източници на електромагнитни смущения.

### **Забележки**

• За подробности относно работата с вашия компютър вижте инструкциите му за експлоатация.

• Възможно е по време на работа да се появят някои неизправности, които не са засегнати в това ръководство за отстраняване на проблеми. В такъв случай се свържете с най-близкия доставчик на Sony.

## Спецификации

Двигател и поставка за грамофонната плоча Задвижваща система: ремъчна предавка Двигател: DC двигател Поставка за грамофонната плоча: 295 мм в диаметър (алуминиева отливка) Скорости: 33 1/3 и 45 оборота/мин., 2 скорости Неустойчивост на звука и трептене: По-малко от 0.25% (WRMS) Съотношение сигнал към шум: Повече от 50 dB (DIN-B)

### Вилка

Тип:

 Динамично балансирана, права, с контрол за меко спускане Ефективна дължина на вилката: 195 мм

### USB жак

Захранване:

 съвместимо USB bus захранване (5 V, 100 mA) (Захранването се взема от компютъра, към който е свързан USB кабелът)

Изходен жак:

 Система захранване при включване (USB жак) USB конектор серия В USB (пълна скорост)

### Общи

Изисквания към захранването: 230-240 V AC, 50/60 Hz Консумирана мощност: 2W Размери: Прибл.  $420 \times 95 \times 360$  мм (ш/ $8$ /g) Тегло: 3.3 кг Приложени аксесоари: Адаптор за плочи 45 оборота/мин. (1) Поставка за грамофонната плоча (с ремък) (1) Гумена подложка (1) USB кабел (1) CD-ROM (1) Инструкции за експлоатация (това ръководство) .<br>Ръководство за инсталиране на "Sound Forge Audio Studio LE"

Дизайнът и спецификациите са обект на промяна без предупреждение.

## Части и бутони

### $1$  Oc

- **2** Адаптор за плочи 45 оборота/мин.
- **3** Бутон за избор на скоростта
- **4** Гумена подложка
- 5 Поставка за грамофонна плоча
- **6** Глава на вилката
- **7** Бутон START
- 8 Изолатор
- **9** Капак на грамофона
- **10** Пантички
- **11** Вилка
- 12 Cmoūka за вилката
- 13 Лостче за повдигане на вилката
- 14 SIZE SELECTOR (ключ за избор на размера на плочата)
- **15** Бутон STOP
- **16** Бутон UP/DOWN
- 17 Ключ PHONO/LINE
- **18** USB жак

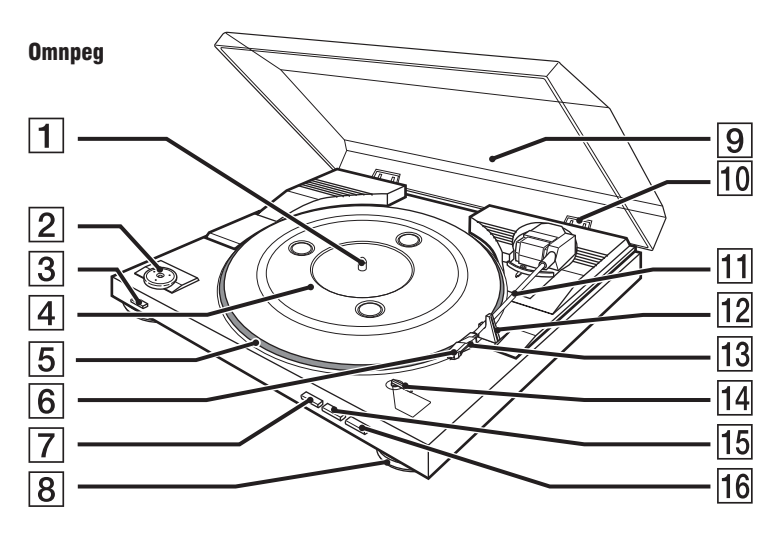

**Om<sub>3</sub>ag** 

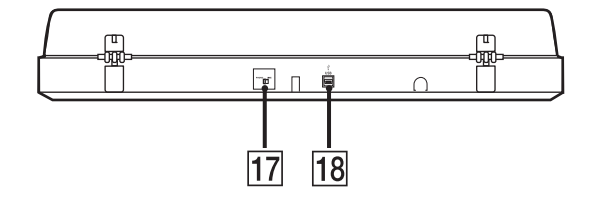

#### **Изхвърляне на стари електрически и електронни уреди (Приложимо за страните от Европейския съюз и други европейски страни, използващи система за разделно събиране на отпадъци)**

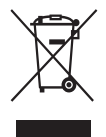

Този символ на устройството или на неговата опаковка показва, че този продукт не трябва да се третира като домашен отпадък. Вместо това, той трябва да бъде предаден в съответните пунктове за рециклиране на електрически и електронни уреди. Изхвърляйки този продукт на правилното място, вие предотвратявате потенциални негативни последици за околната среда и човешкото здраве, които могат да се случат при неправилното изхвърляне на продукта. Рециклирането на материалите ще помогне за запазването на естествените ресурси. За по-подробна информация относно рециклирането на този продукт, моля, свържете се с местния градски офис, службата за изхвърляне на отпадъци или с магазина, от който сте закупили продукта.

Производителят на този продукт е Sony Corporation, 1-7-1 Konan Minato-ku Tokyo, 108-0075 Japan. Упълномощеният представител за EMC (електромагнитна съвместимост) и техни-ческа безопасност на продукта е Sony Deutschland GmbH, Hedelfinger Strasse 61,70327 Stuttgart, Germany. За въпроси, свързани със сервиза и гаранцията, моля обърнете се към адресите в съответните сервизни или гаранционни документи.

Допълнителна информация за този продукт и отговори на често задавани въпроси можете да намерите на нашия уебсайт за клиентска поддръжка.